### **RANCANG BANGUN SISTEM INFORMASI PADA MUSEUM BALI BERBASIS WEB**

Riska Fitria<sup>1)</sup>, Candra Ahmadi<sup>2)</sup>, I Nyoman Rudy Hendrawan<sup>3)</sup> Program Studi Sistem Informasi STMIK STIKOM Bali Jalan Raya PuputanNo. 86 Denpasar, Bali, Indonesia tlp. (0361) 244445 e-mail: <u>riskafitria9@gmail.com<sup>1)</sup>, [candra@stikom-bali.ac.id](mailto:candra@stikom-bali.ac.id2)<sup>2)</sup>,</u> <u>[rudyhendrawan@stikom-bali.ac.id](mailto:rudyhendrawan@stikom-bali.ac.id3)<sup>3)</sup></u>

#### **ABSTRAK**

Saat ini kebanyakan dari orang Indonesia sangat jarang mengunjungi museum hal ini disebabkan karena kurangnya kepedulian dan minat masyarakat umum terhadap kesenian daerah, budaya dan sejarah. Respons minat dari masyarakat terhadap museum masih kurang, dikarenakan pemahaman tentang museum masih sempit. Bahkan tidak jarang dari mereka mengetahui bahwa museum seperti sebuah bangunan yang didalamnya hanya menyimpan benda kuno yang tidak bermanfaat. Namun, jika dipahami dan diteliti lebih dalam, museum sangatlah signifikan dalam pengembangan wawasan serta pengetahuan yang sangat berguna untuk menciptakan pelestarian terhadap warisan budaya akan tetapi juga untuk melestarikan makna yang ada pada sistem, nilai dan norma. Dimana warisan budaya yang ada pada masa lampau tidak mudah untuk ditinggalkan, sehingga dapat memperkenalkan kebudayaan nasional. Selama ini Museum Bali masih kurang peminat karena terbatasnya informasi maka sangatlah penting guna mempublikasikan masyarakat luas untuk mendapatkan sumber informasi sejarah dan kebudayaan yang lengkap dan terpercaya. Dengan menyebarluaskan informasi tentang Museum Bali kepada masyarakat umum melalui media publikasi yang akan digunakan yaitu melalui media website untuk menunjukkan profil dan beberapa koleksi dari Museum Bali kepada masyarakat.

Kata kunci: Sistem Informasi, Dinas Kebudayaan Bali, Museum, Puputan, Kota Denpasar

#### *ABSTRACT*

*Currently, most of people are rarely visit museums. It is caused by their ignorance of local art, culture and history. The lack response from the community is caused by their less understanding about the culture itself. More over, the community often imagine that the museums are mostly like old buildings that store many useless ancient objects. How ever, if the community is try to build their understanding deeply, they will realize that the museums contribute significant impacts in respect to heritage conservation. The culture heritage is useful to maintain the values and norms of the society. Now a days, the community, especially in Bali, have a very poor interest to visit Museum Bali. It is caused by the less information given by the committee to general public. By using a website, the information of Museum Bali can be broadly published. There fore, the general public can have the information about the collections belonging by the museum.*

#### *Keywords : Information System Design, The Culture of Bali, Museum, Puputan, Denpasar City*

#### **1. Pendahuluan**

Museum Bali merupakan salah satu museum yang berada di Propinsi Bali, museum ini menyimpan benda-benda arkeolog dari berbagai daerah, barang-barang tersebut merupakan benda-benda peninggalan para penjajah maupun benda-benda peninggalan nenek moyang yang harus dilestarikan. Salah satu faktor penyebab Museum Bali tidak menggunakan website yaitu karena menurut staf di museum yaitu telah tersedianya buku panduan *(guide book)* yang dicetak oleh pihak Museum Bali. Dampak dari masalah tersebut yaitu para turis lokal maupun Internasional yang ingin mengetahui gambaran umum tentang Museum Bali dan benda-benda apa saja terdapat di museum menjadi sulit untuk diakses meskipun ada buku panduan yang dicetak oleh pihak museum. Namun, buku panduan tersebut menjadi kendala jika stoknya habis dan menyebabkan pengunjung sulit untuk mendapatkan informasi mengenai Museum Bali. Sistem ini dibuat sebagai media informasi pengenalan Museum Bali dalam hal pemberian informasi kepada pengunjung juga digunakan untuk mengenalkan benda-benda bersejarah yang ada di Museum Bali kepada pengunjung dan dapat mengetahui gambaran umum tentang museum khususnya, bagi pengunjung yang berada diluar Bali.

## **2. Tinjauan Pustaka**

#### **2.2 Pengertian Sistem Informasi**

Sistem informasi merupakan sekumpulan subsistem yang saling berhubungan, berkumpul bersama–sama dan membentuk satu kesatuan, saling berinteraksi dan bekerjasama antara bagian satu dengan yang lainnya dengan cara–cara tertentu untuk melakukan fungsi pengolahan data, menerima masukan *(input)* berupa data–data, kemudian mengolahnya *(processing)*, dan menghasilkan keluaran *(output)* berupa informasi sebagai dasar pengambilan keputusan yang berguna dan mempunyai nilai nyata yang dapat dirasakan akibatnya baik pada saat itu juga maupun di masa mendatang, mendukung kegiatan operasional, manajerial dan strategis organisasi dengan memanfaatkan berbagai sumber daya yang ada dan tersedia bagi fungsi tersebut guna mencapai tujuan. [2]

#### **3 Analisa dan Perancangan Sistem**

#### **3.1 Analisa Sistem**

Tahap analisa dan perancangan sistem ini akan membahas masalah yang dapat diangkat selama penulis melakukan penelitian dan pengamatan tentang Sistem Informasi Pada Museum Bali Berbasis Web beberapa data yang diperoleh selama penelitian, yaitu :

- 1. Buku panduan Museum Bali *(Guide Book to Museum Bali)*
- 2. Data kategori koleksi di Museum Bali
- 3. Wawancara dengan pihak yang terkait, yaitu :
	- a. Pembina K.a UPT. Museum Bali : Ni Nyoman Sueti, S.sos, M.Si<br>b. Penata Ka.Sub.Bag Tata Usaha : Ida Ayu Made Sutariani, SS, N : Ida Ayu Made Sutariani, SS, M.Si
	-
	- c. Penata Koleksi dan Konservasi : Drs. I Made Yudha, M.Si
	- d. Pembina Edukasi dan Preparasi : Dewa Putu Ardana, S.sn., M.Sn
	- e. Staf Penata Edukasi & Preparasi : Dra. Ni Luh Nirtawati
- 
- 

#### **3.2 Perancangan Struktur Menu**

Perancangan struktur menu terdapat menu dan submenu yang berfungsi memudahkan user di dalam menggunakan sistem ini. Menu-menu tersebut dibagi berdasarkan hak akses yaitu admin dan *guest*. Berikut ini gambaran mengenai struktur menu Sistem Informasi Museum Bali Berbasis Web.

1. Struktur Menu Admin

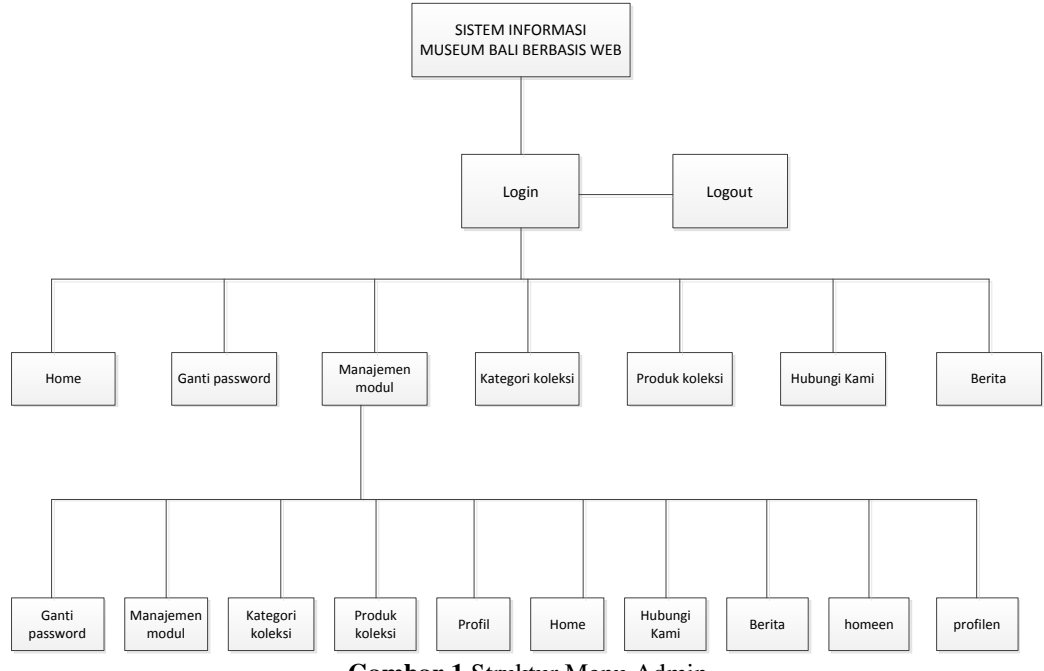

**Gambar 1** Struktur Menu Admin

Pada struktur menu admin gambar 1 diatas ini menggambarkan tentang menu-menu dan sub-sub menu yang ada pada halaman admin, dimana admin harus melakukan login terlebih dahulu sebelum masuk ke sistem setelah itu dalam menu home tedapat menu home, ganti password, manajemen modul, kategori koleksi, produk koleksi, hubungi kami dan berita. Kemudian didalam menu manajemen modul terdapat sub menu ganti password, kategori koleksi, produk koleksi, profil, home, hubungi kami, berita, homeen, dan profilen dan setelah selesai admin dapat melakukan logout untuk keluar dari sistem.

2. Struktur Menu Sistem Informasi Museum Bali

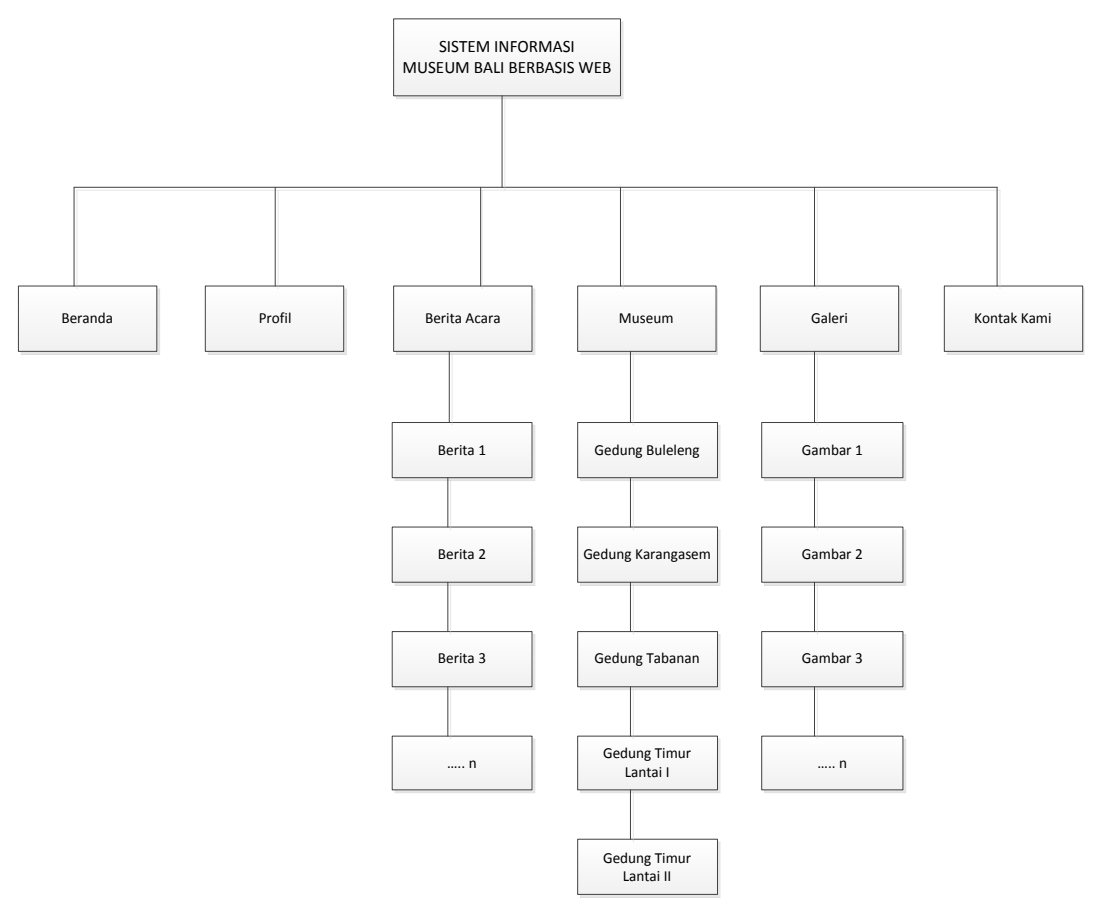

**Gambar 2** Struktur Menu Sistem Informasi Museum Bali

Pada struktur menu gambar 2 sistem informasi museum diatas ini menggambarkan tentang menu-menu dan sub-sub menu yang dapat digunakan oleh *guest* tersebut. Menu-menu yang tersedia yaitu beranda, profil, berita acara, museum, galeri dan kontak kami, kemudian didalam menu berita acara, museum dan galeri terdapat sub-sub menu seperti pada menu museum terdapat sub-sub menu seperti gedung buleleng, gedung karangasem, gedung timur lantai I dan gedung timur lantai II.

#### **3.3 Perancangan Sistem**

Perancangan sistem informasi pada Museum Bali berbasis web menggunakan alur diagram yaitu: *Flowchart, Data Flow Diagram, Entity Relationship Diagram, Konseptual Database*, Struktur Tabel.

#### **3.3.1** *Flowchart*

Rancangan flowchart sistem ini dapat dilihat sebagai berikut :

*1. Flowchart Login*

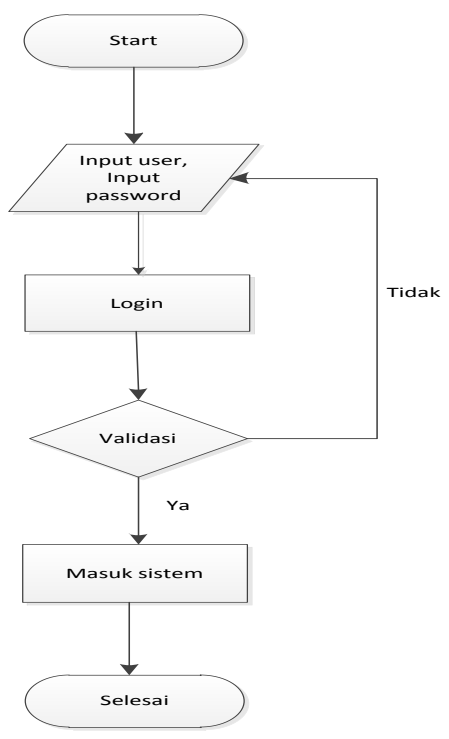

**Gambar 3** *Flowchart Login*

*2. Flowchart* Input Data

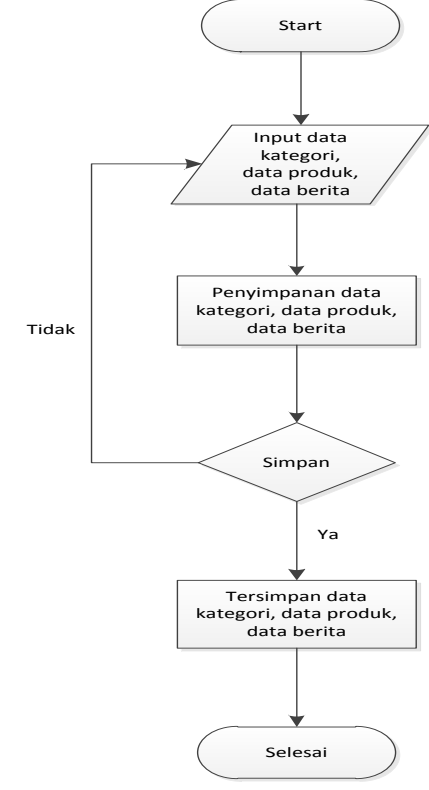

**Gambar 4** *Flowchart* Input Data

3. *Flowchart* Edit Data

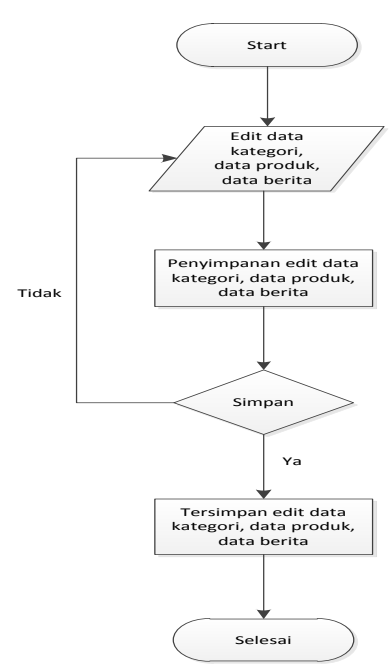

**Gambar 5** *Flowchart* Edit Data

4. *Flowchart* Delete Data

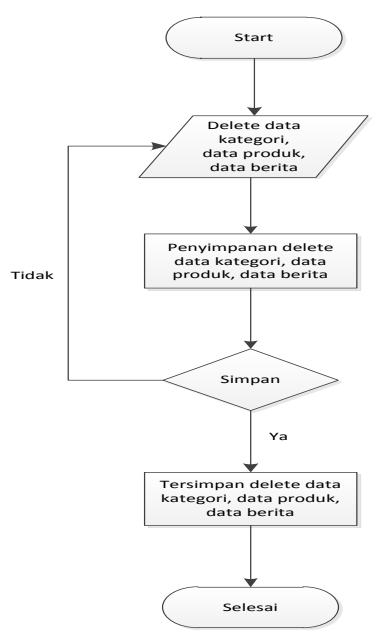

**Gambar 6** *Flowchart* Delete Data

*5. Flowchart Logout*

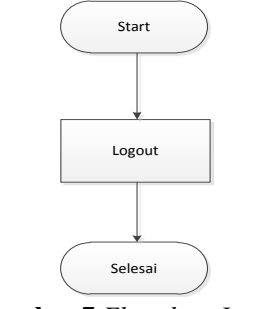

**Gambar 7** *Flowchart Logout*

Pada *Flowchart* diatas merupakan bagan alir yang menjelaskan proses bahwa admin harus melakukan login terlebih dahulu sebelum masuk ke sistem, namun jika admin salah menginputkan *username* dan *password* maka admin harus melakukan login ulang. Selanjutnya jika admin sudah masuk ke sistem maka admin dapat mengupdate data yang ada, namun jika data yang diinputkan admin salah atau tidak sesuai maka admin harus mengulanginya lagi. Setelah update data selesai maka admin dapat meninggalkan sistem dengan cara *logout.*

#### **3.3.2 Data Flow Diagram Level Konteks**

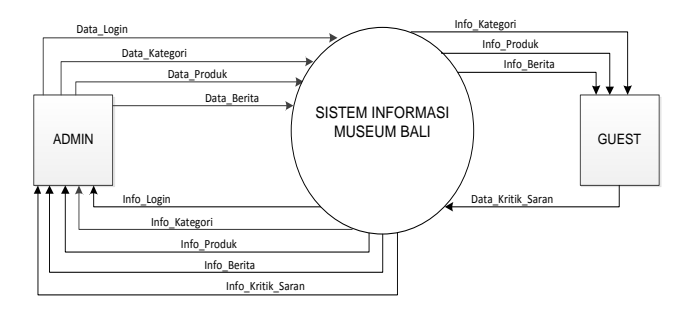

**Gambar 8** DFD Level Konteks

Pada DFD level konteks gambar 8 diatas ini terdapat dua buah proses diantaranya *admin*  memasukkan data atau mengisi data login setelah melakukan login maka admin dapat melihat dan mengupdate data kategori, data produk, data berita. Sedangkan *guest* dapat melihat data kategori, data produk dan berita.

#### **3.3.2 Data Flow Diagram Level 0**

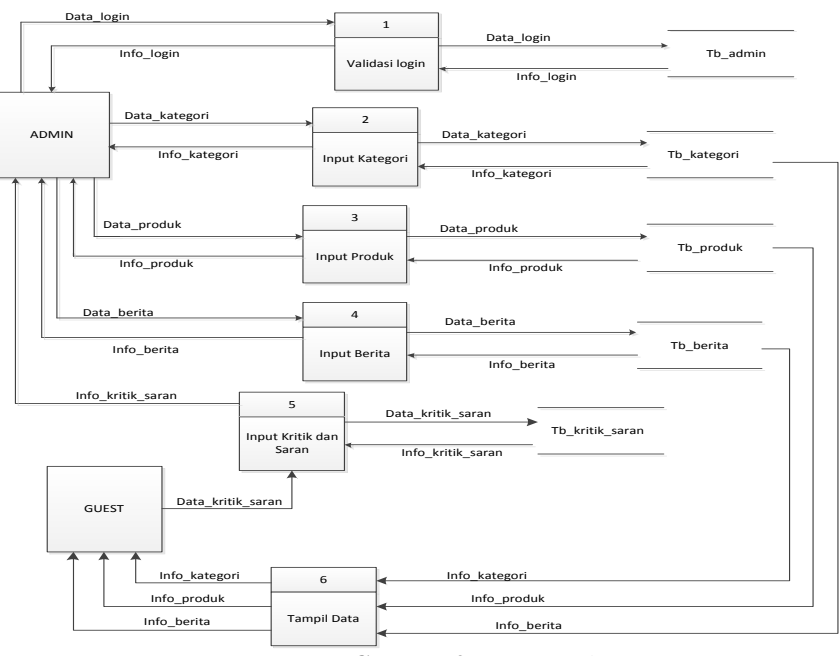

**Gambar 9** DFD Level 0

Pada DFD level 0 gambar 9 diatas ini merupakan pengembangan dari diagram konteks yang sudah dibuat sebelumnya, dimana nantinya proses dalam sebuah sistem dibuat lebih detail, beberapa proses yang ada akan dipecah sehingga menjadi lebih rinci dari diagram konteks. Dalam DFD level 0 ini akan dikembangkan menjadi 5 proses yaitu proses *login,* proses kategori, proses produk, proses berita, proses kritik dan saran. Berikut ini proses-proses yang dapat dilakukan oleh admin dan *guest*. Pada admin proses yang berlangsung yaitu melakukan login kemudian admin menginput data kategori, data produk, data berita dan dapat melihat informasi kritik dan saran yang diinputkan oleh *guest*. Untuk proses *guest* dapat melihat informasi yang ditampilkan pada sistem dan mengirimkan kritik dan saran.

#### **ADMIN** user name passwor d. nama\_l<br>.  $_{\rm engkap}$ email  $no_t$  $e$ ll pp level level blokir mengelola PRODUK i i id\_pri oduk id\_kategori id\_kategori nama\_pr oduk<br>k pprr oduk\_seo deskripsi fungsi fungsi tt  $\mathbf{g}$ l  $\mathsf{L}$ masuk gambar r e\_deskripsi e\_fungsi melibatkan Id\_Kategori kategori kategori kategori kategori kategori kategori kategori kategori kategori kategori kategori egori ii \_\_sseeoo nama\_kategori **KATEGOR** BERITA id\_ber i i tt aa nama\_ber i i tt aa ber i i tt aa\_\_sseeoo ii si i\_ber<br> ii tt aa e\_nama\_beri<br>` ii tt e\_isi\_berita e\_nama\_berita i i tt aa mengelola

#### **3.3.4 Entity Relationship Diagram (ERD)**

**Gambar 10** *Entity Relationship Diagram*

Perancangan ERD gambar 10, dari sistem ini menggambarkan admin bertugas untuk mengelola tabel kategori, tabel produk, tabel berita. Sedangkan untuk mengupdate tabel produk maka harus melibatkan tabel kategori karena di dalam tabel kategori terdapat data-data yang perlu ditampilkan pada tabel produk, namun karena kedua tabel tersebut saling berhubungan maka admin tidak perlu menambah data yang sudah ada pada tabel kategori lagi tetapi hanya dengan menjadikan Id\_kategori sebagai *foreign key* pada tabel produk.

#### **3.3.5 Konseptual Database**

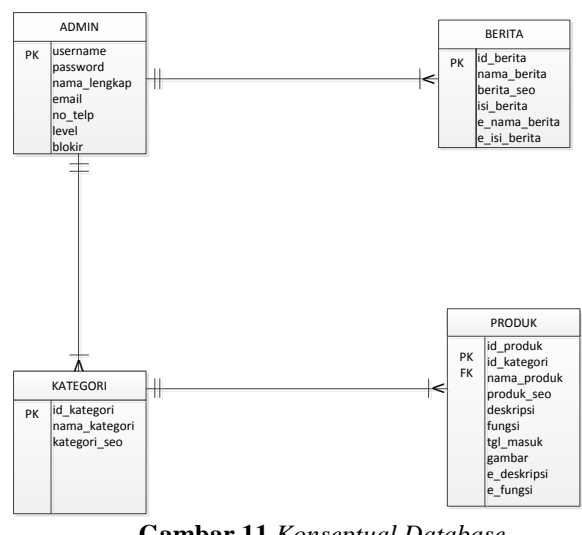

**Gambar 11** *Konseptual Database*

Pada konseptual database gambar 11 ini menggambarkan satu admin bisa mengelola banyak kategori, produk, berita. Dalam satu kategori melibatkan banyak produk sehingga id\_kategori akan

menjadi *foreign key* pada tabel produk, sehingga pada tabel produk hanya akan memanggil data kategori dari database tanpa harus menambah kolom kategori secara manual pada tabel produk.

**4 Implementasi Sistem**

# **4.1 Web Interface Museum Bali**

#### **4.1.1 Halaman Home**

Halaman home dirancang sebagai halaman pembuka pada tampilan website Sistem Informasi Museum Bali. Pada tampilan *header homepage* pengunjung *(guest)* akan menemukan tampilan di menu tab yaitu *home, about,* berita acara, museum, galeri, kontak kami. Sedangkan pada menu *sidebar* kiri ada nama-nama gedung penyimpanan koleksi dari beberapa daerah di Bali pada Museum Bali serta galeri acak yang menampilkan koleksi-koleksi benda bersejarah di museum secara acak. Untuk *content* tengah menampilkan logo Dinas Kebudayaan Propinsi Bali dan sambutan serta di bagian *footer* ditampilkan contact Museum Bali. Berikut tampilannya seperti di bawah ini :

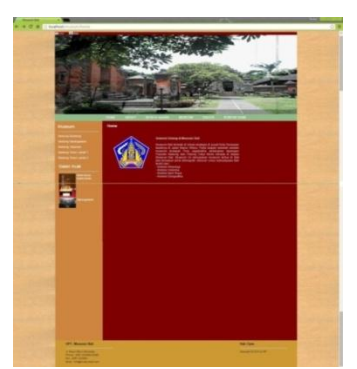

**Gambar 12** Halaman Home

#### **4.1.2 Halaman About**

Halaman about ditampilkan untuk memberikan informasi pada *guest* yang mencakup tentang sejarah berdirinya Museum Bali. Seperti berikut tampilan di bawah ini :

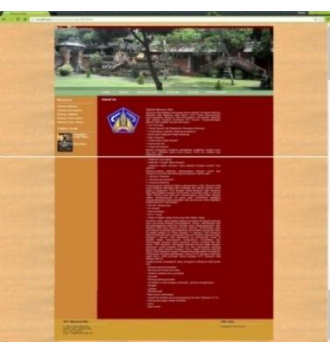

**Gambar 13** Halaman About

#### **4.1.3 Halaman Berita Acara**

Halaman berita acara menampilkan kegiatan/event yang mencakup tentang Museum Bali juga *guest* bisa mendapatkan informasi seputar event yang diselenggarakan oleh museum. Berikut tampilannya di bawah ini :

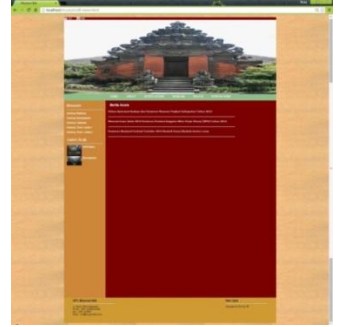

**Gambar 14** Halaman Berita Acara

#### **4.1.4 Halaman Museum**

Halaman museum menampilkan koleksi benda-benda dari setiap gedung di museum beserta kategorinya. Berikut tampilannya di bawah ini :

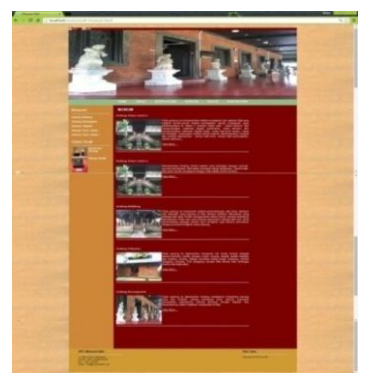

**Gambar 15** Halaman Museum

#### **4.1.5 Halaman Galeri**

Pada halaman galeri menampilkan semua benda-benda koleksi yang ada di setiap gedung museum namun, secara acak. Berikut tampilan dari halaman galeri seperti di bawah ini :

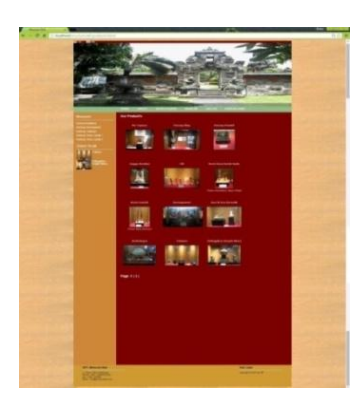

**Gambar 16** Halaman Galeri

#### **4.1.6 Halaman Kontak Kami**

Pada halaman kontak kami *(contact us)* akan ditampilkan fasilitas bagi *guest* untuk bertanya ataupun mengirimkan kritik dan saran mengenai seputar Museum Bali. Berikut tampilannya seperti di bawah ini :

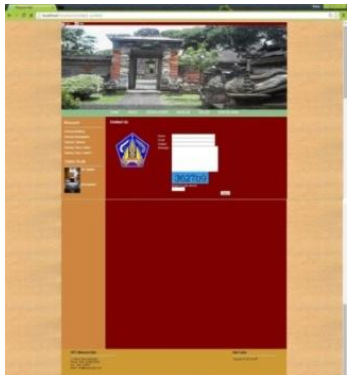

**Gambar 17** Halaman Kontak Kami

#### **4.2 Pengujian Sistem**

Pengujian sistem pada Sistem Informasi Museum Bali Berbasis Web dilakukan dengan menggunakan metode *black box testing.* Pada pengujian *black box,* akan dilakukan beberapa analisa sistem dari segi fungsional. Berikut adalah hasil pengujian *black box* pada pengujian konten yang dilakukan :

A. Data Admin

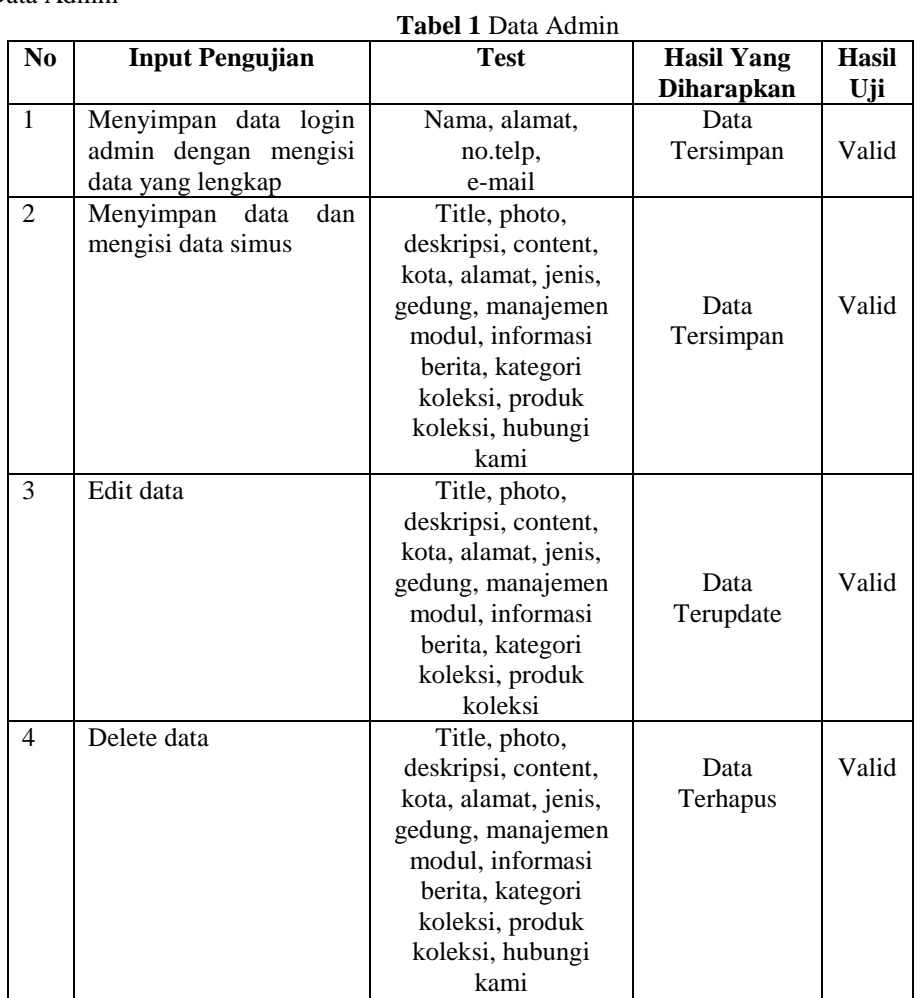

#### B. Menu Home

**Tabel 2** Menu Home

| N <sub>0</sub> | <b>Input Pengujian</b> | <b>Test</b>   | <b>Hasil Yang</b>   | <b>Hasil</b> |
|----------------|------------------------|---------------|---------------------|--------------|
|                |                        |               | <b>Diharapkan</b>   | Uji          |
| 1              | Melakukan aksi back    | Tindakan back | Open system         | Valid        |
|                | pada menu home         |               |                     |              |
| 2              | Tidak melakukan aksi   | Tindakan      | Menampilkan         | Valid        |
|                | back pada menu home    |               | halaman menu home   |              |
| 3              | Memilih menu home      | Tindakan      | Menampilkan         | Valid        |
|                |                        |               | halaman menu home   |              |
| $\overline{4}$ | Memilih menu ganti     | Tindakan      | Menampilkan         | Valid        |
|                | password               |               | halaman menu ganti  |              |
|                |                        |               | password            |              |
| 5              | Memilih menu           | Tindakan      | Menampilkan         | Valid        |
|                | manajemen modul        |               | halaman menu        |              |
|                |                        |               | manajemen modul     |              |
| 6              | Memilih menu kategori  | Tindakan      | Menampilkan         | Valid        |
|                | koleksi                |               | halaman menu        |              |
|                |                        |               | kategori koleksi    |              |
| 7              | Memilih menu produk    | Tindakan      | Menampilkan         | Valid        |
|                | koleksi                |               | halaman menu produk |              |
|                |                        |               | koleksi             |              |
| 8              | Memilih menu hubungi   | Tindakan      | Menampilkan         | Valid        |

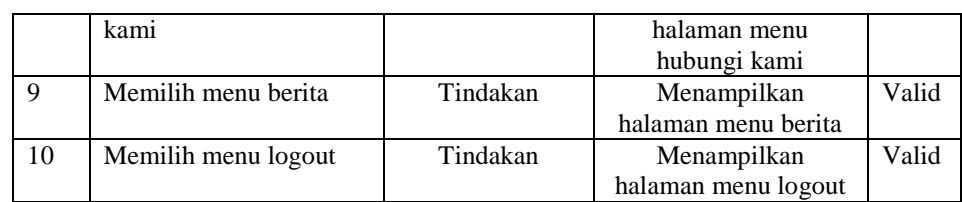

### C. Menu Ganti Password

**Tabel 3** Menu Ganti Password

| No | <b>Input Pengujian</b>              | <b>Test</b>                                                               | <b>Hasil Yang</b><br><b>Diharapkan</b> | <b>Hasil</b><br>Uii |
|----|-------------------------------------|---------------------------------------------------------------------------|----------------------------------------|---------------------|
|    | Menyimpan dan<br>mengganti password | Memasukkan<br>password lama dan<br>password baru, ulangi<br>password baru | Data<br>Tersimpan                      | Valid               |

#### D. Menu Manajemen Modul

**Tabel 4** Menu Manajemen Modul

| N <sub>0</sub> | <b>Input Pengujian</b> | <b>Test</b>  | <b>Hasil Yang</b> | Hasil |
|----------------|------------------------|--------------|-------------------|-------|
|                |                        |              | Diharapkan        | Uji   |
| $\mathbf{1}$   | Memilih menu ganti     | Edit, hapus, | Data              | Valid |
|                | password               | tambah       | Tersimpan         |       |
| $\overline{2}$ | Memilih menu manajemen | Edit, hapus, | Data              | Valid |
|                | modul                  | tambah       | Tersimpan         |       |
| 3              | Memilih menu kategori  | Edit, hapus, | Data              | Valid |
|                | koleksi                | tambah       | Tersimpan         |       |
| $\overline{4}$ | Memilih menu produk    | Edit, hapus, | Data              | Valid |
|                | koleksi                | tambah       | Tersimpan         |       |
| 5              | Memilih menu profil    | Edit, hapus, | Data              | Valid |
|                |                        | tambah       | Tersimpan         |       |
| 6              | Memilih menu home      | Edit, hapus, | Data              | Valid |
|                |                        | tambah       | Tersimpan         |       |
| 7              | Memilih menu hubungi   | Edit, hapus, | Data              | Valid |
|                | kami                   | tambah       | Tersimpan         |       |
| 8              | Memilih menu berita    | Edit, hapus, | Data              | Valid |
|                |                        | tambah       | Tersimpan         |       |
| 9              | Memilih menu homeen    | Edit, hapus, | Data              | Valid |
|                |                        | tambah       | Tersimpan         |       |
| 10             | Memilih menu profilen  | Edit, hapus, | Data              | Valid |
|                |                        | tambah       | Tersimpan         |       |

#### E. Menu Kategori Koleksi

**Tabel 5** Menu Kategori Koleksi

| No | <b>Input Pengujian</b> | Test                    | <b>Hasil Yang</b> | <b>Hasil</b> |
|----|------------------------|-------------------------|-------------------|--------------|
|    |                        |                         | <b>Diharapkan</b> | Uji          |
|    | Memilih nama gedung    | Title, gambar, content, | Data              | Valid        |
|    |                        | kategori, tanggal masuk | Tersimpan         |              |
|    |                        | (edit, hapus, tambah)   |                   |              |

#### F. Menu Produk Koleksi

#### **Tabel 6** Menu Produk Koleksi

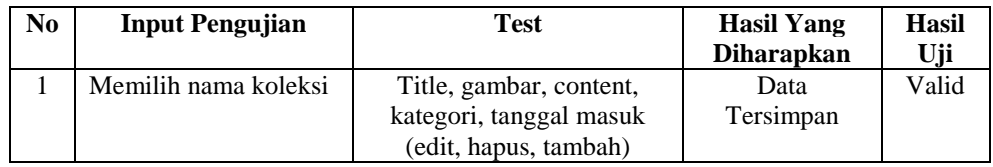

#### $\blacksquare$  12

#### G. Menu Hubungi Kami

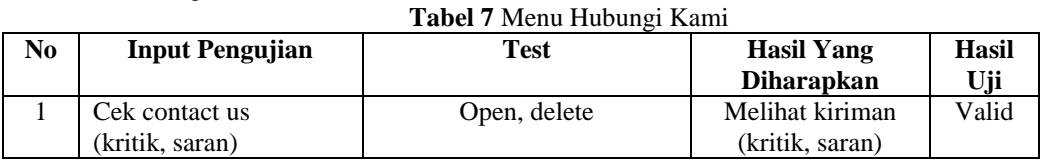

#### H. Menu Berita

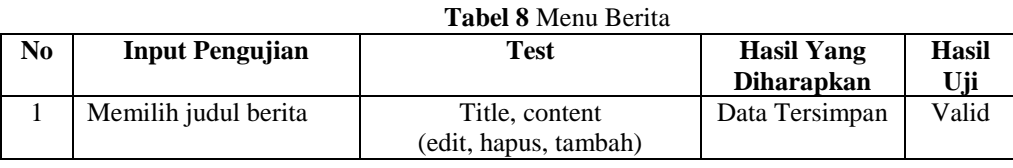

#### **5 Penutup**

Dari hasil perancangan dan pengujian yang sudah dilakukan pada sistem yang digunakan dalam penelitian ini, maka dapat diambil beberapa kesimpulan dan saran.

#### **5.1 Kesimpulan**

Berdasarkan hasil penelitian dan pembahasan yang telah dilakukan dalam penulisan Skripsi ini, maka dapat disimpulkan bahwa dari pengujian sistem dengan metode *black box* semua parameter input pengujian hasilnya *valid* sehingga sistem menjadi sempurna ketika dijalankan. Telah berhasil dibuat sistem informasi pada Museum Bali dengan menggunakan MySQL sebagai databasenya. Pembuatan sistem mengacu pada penelitian yang dilakukan pada Museum Bali melalui pengambilan data serta dokumen-dokumen yang ada. Sistem ini dibuat sebagai media informasi pengenalan Museum Bali dalam hal pemberian informasi kepada pengunjung. Sistem informasi ini digunakan untuk mengenalkan bendabenda bersejarah yang ada di Museum Bali kepada pengunjung juga dapat mengetahui gambaran umum tentang museum khususnya, bagi pengunjung yang berada diluar Bali.

#### **5.2 Saran**

Berdasarkan dari penelitian dan kesimpulan yang ada, program ini dapat dikembangkan lagi menjadi lebih baik lagi ke depannya. Beberapa hal yang dapat dikembangkan atau ditambahkan agar program simus ini dapat menjadi lebih baik, yaitu sistem ini dapat ditambahkan informasi data *guest* dan tingkat kepuasaan atas kunjungannya ke Museum Bali. Tampilan web dapat dikembangkan lagi dengan menggunakan *boostrap css* dan dengan sistem mobile. Data yang dikumpulkan dapat ditambah lagi sehingga diperoleh data yang lebih banyak dan lengkap yang mencakup wisata di Museum Bali, jadi dapat dikatakan website ini sangatlah lengkap dalam menyajikan informasi yang ada.

#### **DAFTAR PUSTAKA**

- [1] Sueti, N.N. *Buku Panduan Museum Bali.* Pemerintah Provinsi Bali Dinas Kebudayaan: UPT. MUSEUM BALI. 2014
- [2] Jogiyanto, H.M. *Analisis dan Desain*. Yogyakarta: Andi.2005
- [3] Zakaria. 2007. Dreamweaver CS3 Beible. Wiley Publishing, Inc. Indianapolis.
- [4] Kasiman. *Aplikasi Web dengan PHP dan MySQL.* Yogyakarta: Penerbit Andi. 2006
- [5] Madcoms. *Aplikasi Web Database Menggunakan Adobe Dreamweaver CS3 & Pemrograman PHP dan MySQL.* Yogyakarta: Andi. 2008
- [6] Pressman, Roger S. *Rekayasa Perangkat Lunak* Pendekatan Praktisi. Yogyakarta: Andi. 2002
- [7] Kadir, Abdul. *Dasar Perancangan Dan Implementasi Database Relasional.* Yogyakarta: Andi. 2009.